# CSE 333 - SECTION 1

Git Setup & Function Pointers

#### Your TAs

- Justin Adsuara, Chris Ma and Soumya Vasisht.
- Office hours are posted
  - everyday 12-1 pm
  - CSE 006 Lab
- Staff Email
  - cse333-staff@cs.washington.edu
- Please use the discussion board!

### Gitlab Intro - Sign In

- Sign In using your CSE netID
- https://gitlab.cs.washington.edu/
- Most of you should have repos created for you

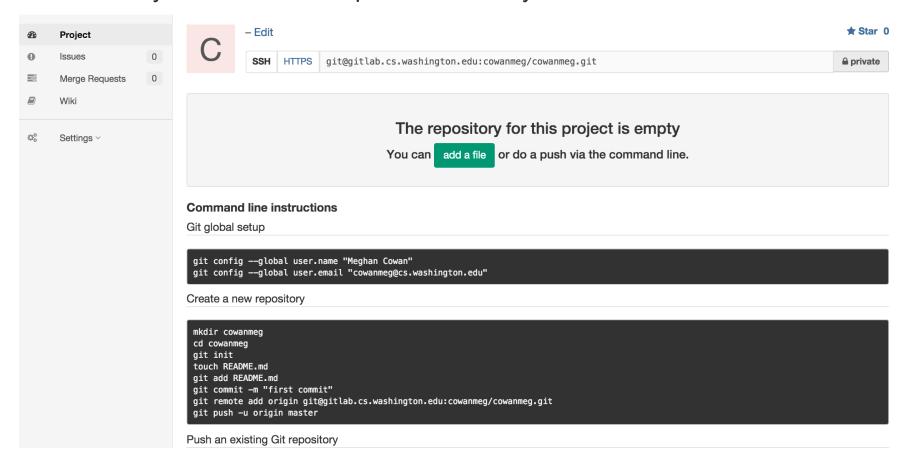

# **SSH Key Generation**

- Step 0: Check if you have a key
  - Run cat ~/.ssh/id\_rsa.pub
  - If you see a long string starting with ssh-rsa or ssh-dsa go to Step 2.
- Step 1: Generate a new SSH key
  - Run ssh-keygen -t rsa -C "\$your\_e-mail" to generate a new key.
  - Click enter to skip creating or a password
    - git docs suggest creating a password, but it's overkill for 333 and complicates operations
- Step 2: Copy SSH key
  - run cat ~/.ssh/id\_rsa.pub
  - Copy the complete key key starting with ssh- and ending with your username and host
- Step 3: Add SSH key to gitlab
  - Navigate to your ssh-keys page (In the top menu bar click on profile then SSH Keys in the side menu)
  - Click the green 'Add SSH Key' button in the right corner.
  - Paste into the Key text box and give a Title to identify what machine the key is for.

#### First Commit

- git clone <repo url from project page>
   Clones your repo
- touch README.md
   Creates a file called README.md
- git status
   Prints out the status of the repo.
   Should see 1 new file README.md
- git add README.md
   Stages a new file/updated file for commit.
   git status: README.md staged for commit
- git commit -m "First Commit"
   Commits all staged files with the comment in quotes.
   git status: Your branch is ahead by 1 commit.
- git push
   Publishes the changes to the central repo.
   You should now see these changes in the web interface.
  - Might need git push -u origin master on first commit (only)

#### References

- SSH Key generation: <a href="https://gitlab.cs.washington.edu/help/ssh/README.md">https://gitlab.cs.washington.edu/help/ssh/README.md</a>
- Basic Git Tutorial: <a href="http://courses.cs.washington.edu/courses/cse333/16sp/hw/git.html">http://courses.cs.washington.edu/courses/cse333/16sp/hw/git.html</a>

#### Quick Refresher on C

- General purpose programming language
- Procedural
- Often used in low-level system programming
- Supports use of pointer arithmetic
- Provides facilities for managing memory
- C passes all of its arguments by value
  - Pass-by-reference is simulated by passing the address of a variable

#### **Pointers**

- A data type that stores an address
- Used to indirectly refer to values
- Can add to or subtract from the address
  - It's just another number

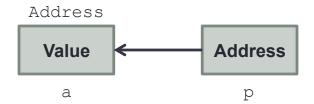

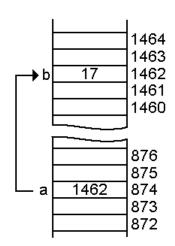

# Example

```
[basic pointer.c]
          #include <stdio.h>
          void f(int *j) {
            (*j)++;
          int main() {
            int i = 20;
            int *p = &i;
            f(p);
            printf("i = %d\n", i);
            return 0;
```

# Arrays and pointers

- arr[0] <==> \*arr
- arr[2] <==> \*(arr + 2)
- How about arr, arr+2,
- \*arr+2 or \*arr++?

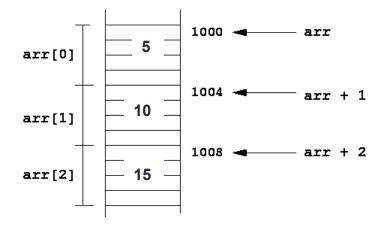

# Output parameters

- C parameters are pass-by-value
- What if you want to modify a passed in parameter?
  - Why would this be useful in the first place?
  - Multiple return values

## Output parameters

```
void make4_v1(int i) {
  i = 4;
void make4_v2(int *i) {
  int j = 4;
  i = \&j;
void make4_v3(int *i) {
  *i = 4;
See also: [output_params.c]
```

#### Pointers to pointers

```
char *c = "hello";
char **cp = &c;
char ***cpp = &cp;
```

• Why could this be useful?

### Function pointers

- We can have pointers to functions as well
- Syntax is a little awkward
  - Example: int (\*ptr\_to\_int\_fn) (int, int)
  - Makes sense if you think about it
- We will be using these in the homework assignments!

```
• Demo: [function_pointer.c] [buggy.c]
```

### Looking up documentation

- Don't go straight to Google / Stack Overflow / etc.
- Use the built-in man pages
  - man opram/utility/function>
  - man -f <name> Or whatis <name>
  - apropos <keyword>
- Much more documentation is linked on the 333 home page
  - Under "Resources" on the left side of the page

### Questions, Comments, Concerns

- Do you have any?
- Exercises going ok?
- Lectures make sense?